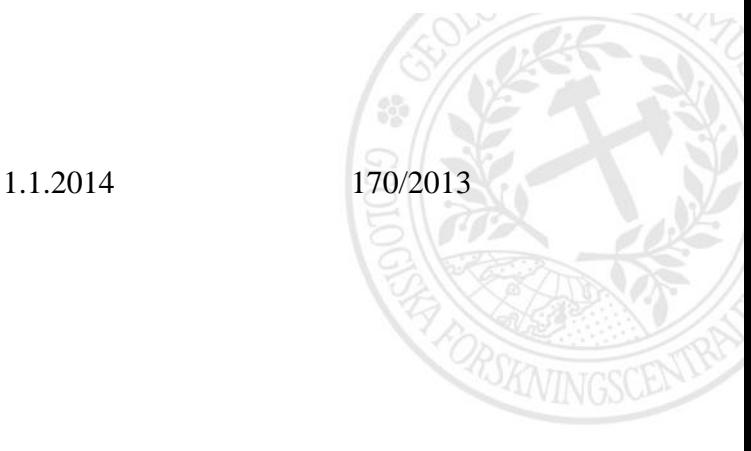

# **Maastotallennin ja metsäkuviotietoihin pohjautuva reitinoptimointi moreeninäytteenotossa**

**Anne Taivalkoski ja Pertti Sarala**

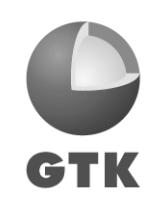

GEOLOGIAN TUTKIMUSKESKUS · GEOLOGISKA FORSKNINGSCENTRALEN · GEOLOGICAL SURVEY OF FINLAND

Puh. 029 503 0000 · Tel. +358 29 503 0000 · www.gtk.fi · Y-tunnus / FO-nummer / Business ID: 0244680-7

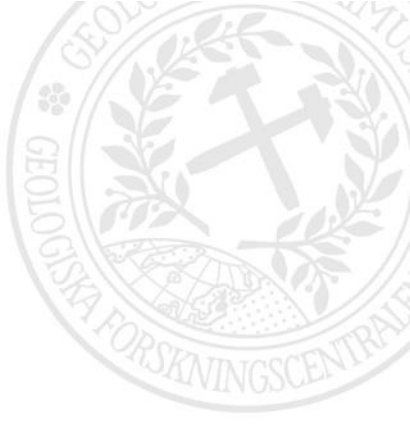

#### **GEOLOGIAN TUTKIMUSKESKUS KUVAILULEHTI**

1.1.2014

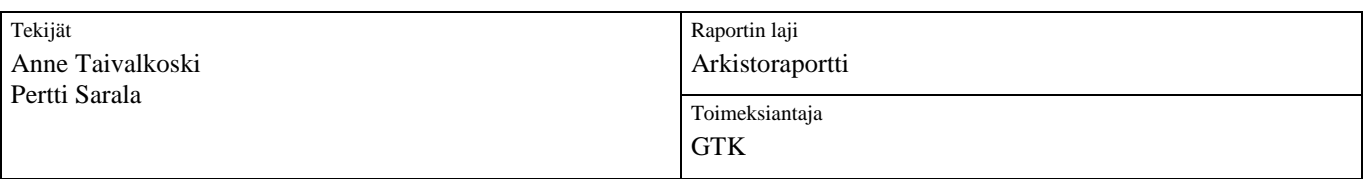

Raportin nimi

Maastotallennin ja metsäkuviotietoihin pohjautuva reitinoptimointi moreeninäytteenotossa

Tiivistelmä

Hankkeessa NovTeEx eli Uusia malminetsintämenetelmiä herkille alueille haluttiin testata maastotallentimen käyttöä näytetietojen tallentamiseen ja reitinoptimointiin. Testaus aloitettiin Savukosken iskuporatyömaalla syksyllä 2012. Reitinoptimoinnin tarkoituksena oli olemassa olevien aineistojen perusteella suunnitella tela-alustaisen näytteenottoyksikön ajoreitit niin, että niistä aiheutuisi mahdollisimman vähän puustovahinkoja. Samalla ajoreittien ulkopuolelle voitiin jättää ne alueet, joilla liikkuminen oli kiellettyä tai rajoitettua. Reitinoptimoinnin lisäksi testattiin havaintopisteiden ja näytetietojen tallentamista ArcGIS -pohjaisella Maapeli -sovelluksella. Käyttökokemusten perusteella jatkossa tulee kiinnittää huomiota etenkin aineistojen luokitteluun sekä antaa käyttäjille riittävästi koulutusta ArcMap -ohjelmaan ja tarvittavien sovellusten käyttöön.

Testauksen seurauksena on aloitettu oman tallennussovelluksen kehittäminen iskupora- sekä taajamanäytteenottoon ja lisäksi oman sovelluksen kehittäminen iskuporanäytteenoton suunnitteluvaiheeseen.

Asiasanat (kohde, menetelmät jne.) Maaperä, moreeni, näytteenotto, tietokannat

Maantieteellinen alue (maa, lääni, kunta, kylä, esiintymä) Suomi, Lappi, Sodankylä, Pelkosenniemi

#### Karttalehdet

U511, U512, U513, U514

Muut tiedot

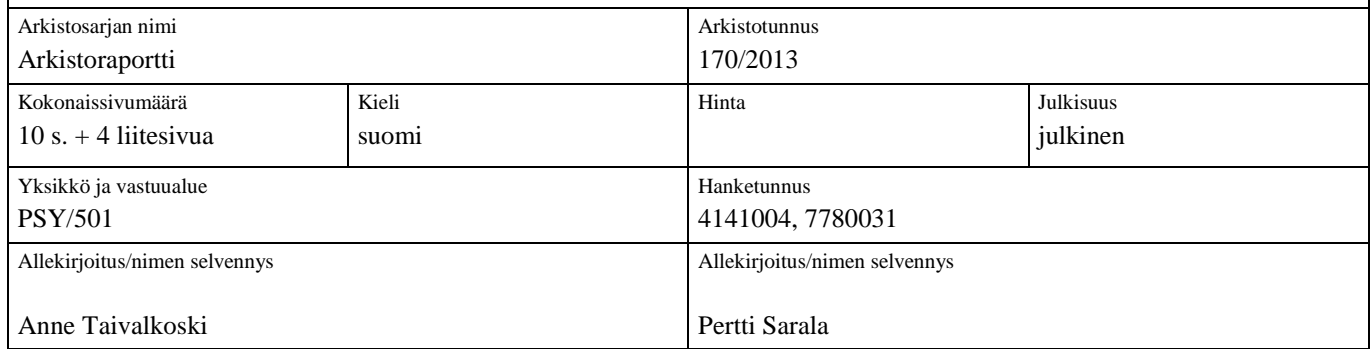

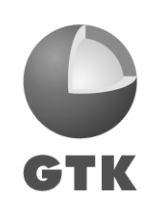

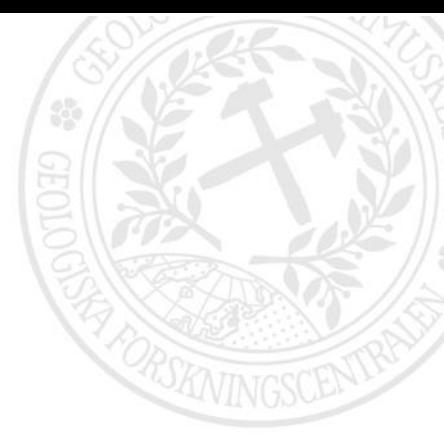

**Sisällysluettelo** 

**Kuvailulehti**

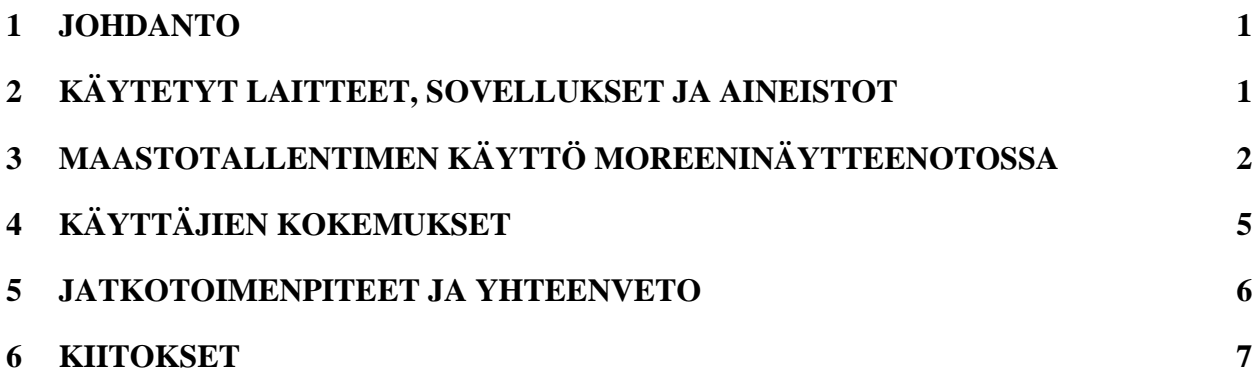

## **LIITTEET:**

- Liite 1. Maapeli -sovellus, hallinnolliset tiedot<br>Liite 2. Maapeli -sovellus, profiilipisteen tyypp
- Maapeli -sovellus, profiilipisteen tyyppitiedot
- Liite 3. Maapeli -sovellus, kerrostiedot<br>Liite 4. Maapeli -sovellus, näytetiedot
- Maapeli -sovellus, näytetiedot

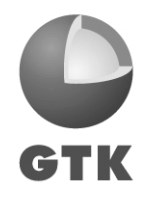

## <span id="page-3-0"></span>**1 JOHDANTO**

Maastotallentimen käyttö moreeninäytteenotossa aloitettiin Geologian tutkimuskeskuksessa (GTK) syksyllä 2012 osana NovTecEx -hankkeen (Novel technologies for greenfield exploration, Uusia malminetsintämenetelmiä herkille alueille, hankenumero 4141004) maastotiedonkeruuta. Hankkeen tarkoituksena on ollut kehittää uusia malminetsintämenetelmiä erityisesti pohjoisen herkille alueille. Hanke kuuluu Tekesin Green Mining -ohjelmaan ja se kestää kolme vuotta, 2012-2014. Tutkimusalue sijoittuu Savukosken ja Pelkosenniemen kuntien alueelle, mutta iskuporanäytteenotto toteutettiin Savukosken kunnan alueella.

Iskuporanäytteenoton toteutti GTK omalla iskuporakalustolla. Toteutetussa moreeninäytteenotossa testattiin ArcGIS -pohjaisen Maapeli-sovelluksen käyttöä näytetietojen keruussa sekä samassa yhteydessä metsäkuviotietoihin pohjautuvan reitinoptimoinnin käyttöä reittien valintaan näytepisteeltä toiselle liikuttaessa. Maapeli-sovelluksella tallennettiin näytepisteen paikkatiedot ja havaintotunnukset suoraan tietokantaan ja näin saatiin vähennettyä esimerkiksi inhimillisistä näppäilyvirheistä johtuvia koordinaatti- ja näytetietovirheitä. Testaus oli osa GTK:n geokemian menetelmien kehittämistä (hanke 7780031) ja se toteutettiin yhteistyössä maaperätiedonkeruun ja -hallinnan kehittämishankkeen kanssa.

NovTecEx- hankkeen yhtenä tarkoituksena on ollut kehittää näytteenottoa niin, että sen vaikutukset maastoon ovat mahdollisimman vähäiset. Tämän takia haluttiin hankkeen puitteissa kiinnittää huomiota myös maastossa liikkumiseen näytteenottopisteiden välillä. Iskuporanäytteenotossa porakalustoa kuljetetaan maastossa tela-alustaisella Bandvagn'lla, jolla kalusto kulkee maastossa jättämättä juurikaan jälkiä sammaleeseen. Tiheät metsät ja taimikot vaikeuttavat kuitenkin Bandvagn'n kulkemista ja tällaisilla kohteilla liikuttaessa etenkään puustovahinkoja ei voida kokonaan välttää.

Maastotallentimen avulla tehtävän reitinoptimoinnin tarkoituksena on olemassa olevien aineistojen perusteella suunnitella ajoreitti näytteenottopisteeltä toiselle etukäteen ja myös näytteenoton aikana niin, että etenkin puustovahinkoja pystyttäisiin vähentämään tai välttämään kokonaan. Lisäksi maastotallentimella olevista aineistoista voidaan tarkastaa mahdolliset reitille osuvat luontokohteet ja muut liikkumisen vaikuttavat rajoitukset, jolloin kuljettava reitti voidaan ohjata näiden kohteiden ulkopuolelle.

## <span id="page-3-1"></span>**2 KÄYTETYT LAITTEET, SOVELLUKSET JA AINEISTOT**

Geologian tutkimuskeskuksessa käytetään maastotallentimina Panasonic Toughbook -tallentimia. NovTecEx -hankkeen käyttöön hankittuun maastotallentimeen kuului integroitu GPS. Tallentimeen asennettiin ArcGIS -ohjelmiston 9.3 -versio sekä näytetietojen tallennusta varten ArcGIS-pohjainen GTK:ssa maaperähavaintojen ja -näytetietojen tallentamiseen kehitetty tietokantapohjainen Maapelimaastotiedonkeruusovellus. Koska sovellus oli ensimmäistä kertaa käytössä iskuporanäytteenotossa, haluttiin mahdollisten ongelmatilanteiden varalta näytetietojen tallentaminen varmistaa vielä perinteisin keinoin: paikkatiedot tallennettiin Garminin GPS-laitteelle ja koordinaatit sekä näytetiedot (näytetunnus, näytteen maalaji, näytteenottosyvyys) tallennettiin myös Excel-taulukkoon.

ArcGIS -ohjelmaan luotiin näytteenottoa varten projekti, johon tuotiin pohja-aineistoksi Haltikmaastotietokanta, jolle oli rajattu näytteenottoalue. Alustavasti suunnitellut näytteenottopisteet tuotiin pohjakartan päälle shape-tiedostona, jonka attribuuttitauluun oli valmiiksi tallennettu jokaisen näytepisteen havaintotunnus sekä koordinaatit. Pohja-aineiston päälle lisättiin vielä tiedot valtion maista sekä yksityisten maanomistajien kiinteistörajat. Yksityismaat luokiteltiin lupien mukaan seuraaviin luokkiin:

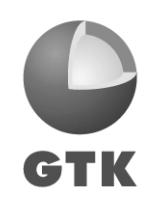

1) lupa saatu näytteenottoon,

2) ei lupaa näytteenottoon,

3) suullinen lupa,

4) osalta maanomistajilta lupa sekä

5) ei vastausta

Niillä yksityismailla, jotka kuuluivat luokkaan ei lupaa näytteenottoon, osalta maanomistajista lupa tai ei vastausta, liikkuminen oli kielletty.

Metsähallitukselta saatiin kuviotiedot tutkimusalueen valtion maille. Valtion maiden osalta erotettiin omiksi luokikseen

1) joutomaat,

2) kitumaat,

3) taimikot (yli ja alle 15-vuotiaat),

4) harvennushakatut alueet vuosina 2001-2012,

5) uudistushakatut alueet, joilla ei ole taimikkoa sekä

6) uudistushakkuut vuosina 2006-2012.

Alle 15-vuotiailla taimikoilla liikkumista tuli välttää. Lisäksi Metsähallitukselta saatiin tiedot niistä alueista, joilla liikkuminen oli ehdottomasti kielletty (esimerkiksi kotkan pesimäalueet, suojelualueet) tai alueella liikkumisessa piti noudattaa erityistä varovaisuutta (puron varret, lakialueet). Karttaprojektiin lisättiin myös alueella toimivan neljän paliskunnan rajat.

## <span id="page-4-0"></span>**3 MAASTOTALLENTIMEN KÄYTTÖ MOREENINÄYTTEENOTOSSA**

Maastotallentimen käyttö ja reitinoptimointi maastossa aloitettiin ensimmäiseksi avaamalla kohteesta tehty ArcMap -projekti sekä GPS. Pohja-aineistojen päällä näkyivät suunnitellut näytepisteet. Reitti seuraavalle näytepisteelle suunniteltiin käyttämällä hyväksi Haltik-maastotietokannassa näkyviä kulku-uria (talvitien pohjat, polut yms.). Myös eri kuvioiden rajoja hyödynnettiin kulkemisessa. Mikäli suunnitellulla reitillä esiintyi Metsähallituksen kuviotietojen perusteella rajoitettuja kohteita tai muita esteitä kuten poroaitoja, reitin valintaa tarkasteltiin uudelleen niin, että este voitiin kiertää tai rajoitetuilla alueilla kulkemista voitiin välttää. Maastotallentimen GPS näyttää kartalla paikan, jossa käyttäjä kulkee ja tämän takia on käyttäjän helppo ohjata kulkemistaan maastossa (kuva 1).

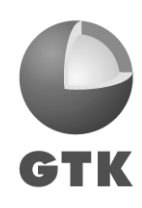

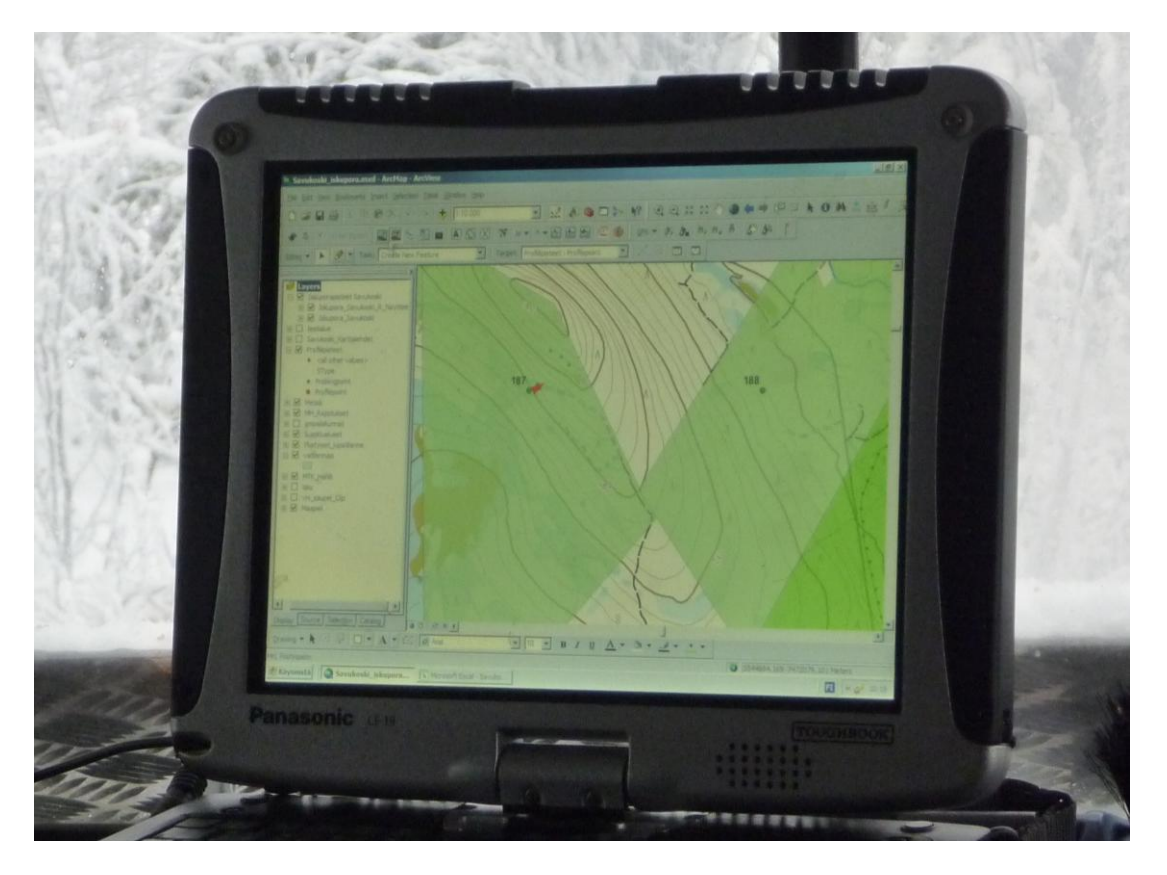

*Kuva 1. Maastotallentimessa näkyvät ArcMap -projektiin tuodut aineistot eli pohjakartta-aineisto, jossa näkyy mm. tiestö, suunnitellut näytteenottopisteet sekä kiinteistörajat lupatietoineen. Punainen nuoli osoittaa koneen sijaintipaikan. Kartalla on vihreällä esitetty ne alueet, joille on saatu lupa maastossa liikkumiseen sekä näytteenottoon.* 

Maastotallentimelle irrotettiin tyhjä Maapeli-tietokanta havaintojen tallentamista varten. Näytepisteellä näytteenottajat tallensivat näytepisteen paikkatiedot ja hallinnolliset tiedot Maapeli-sovelluksen havaintolomakkeelle (kuva 2). Näytteenottopisteen oikeat paikkatiedot tallentuvat suoraan Hallinnolliset tiedot sivulle (liite 1). Maapeli generoi automaattisesti Profiilipisteen tyyppi -sivulle havaintotunnuksen hallinnollisissa tiedoissa valitun havainnon tekijän mukaan (liite 2). Maapelin havaintolomakkeessa maalajitietojen saaminen näytetietoihin vaatii maaperän kerroshavaintojen täyttämisen (liite 3). Koska iskuporanäytteenotossa on mahdotonta saada tarkkaa kuvaa maaperän kerrosjärjestyksistä, päädyttiin näytteen maalaji- ja syvyystiedot kirjaamaan Excel-taulukkoon (kuva 3), eikä näytetietoja tallennettu Maapelisovelluksen Näytetiedot-sivulle (liite 4). Excel-taulukkoon kirjattiin ylös myös kunkin näytepisteen Garminin GPS -laitteella otetut koordinaatit. Perinteistä käsi-GPS -laitetta pidettiin mukana myös sen takia, että haluttiin varmistaa paikkatietojen saatavuus siinä tapauksessa, jos maastotallennin tai Maapeli jostain syystä lakkaisivat toimimasta maastossa.

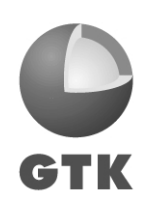

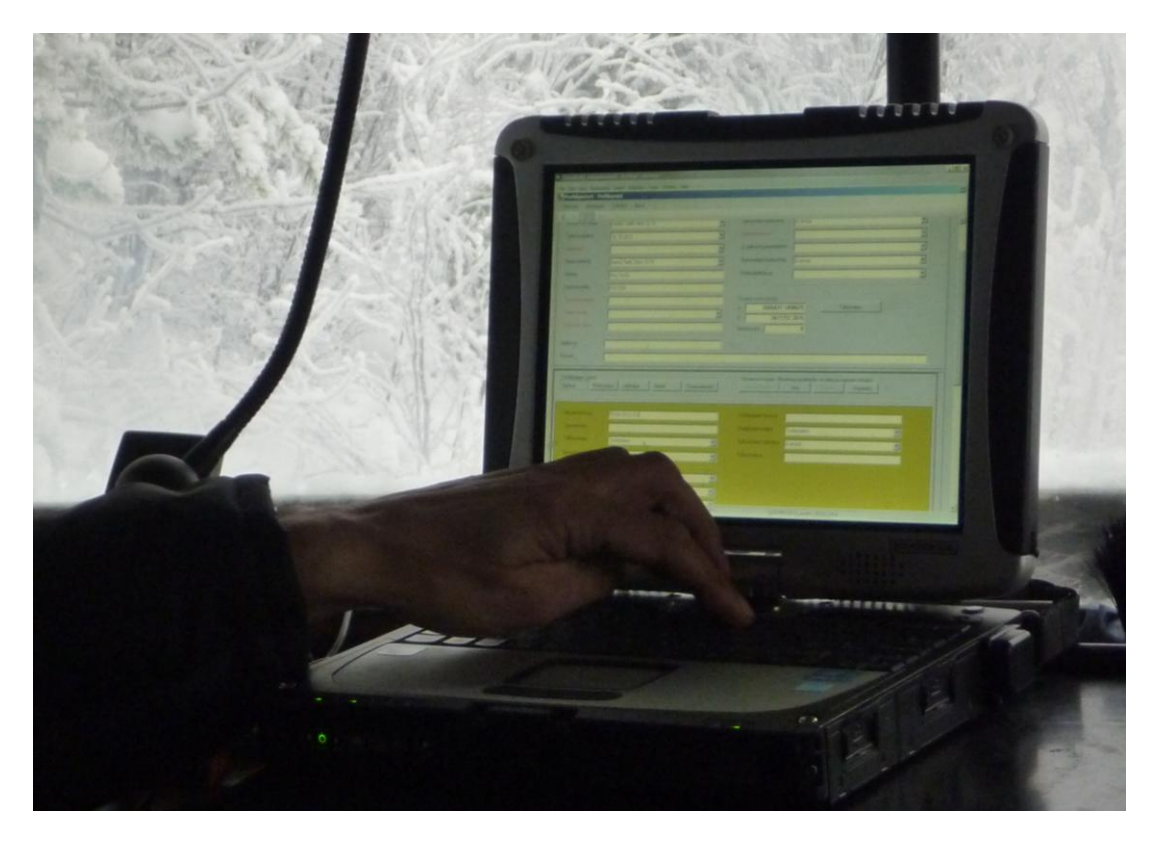

*Kuva 2. Näytetietojen tallentaminen Maapeli-sovelluksen havaintolomakkeelle näytteen ottamisen jälkeen. Lomake aukeaa ja paikkatiedot tallentuvat lomakkeelle automaattisesti, kun työkalulla klikataan kartalla näytteenottopisteen kohdalla.*

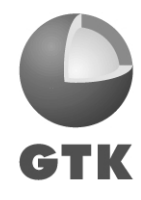

| ANTIFACTOR<br>3 A BERRE H M N H MO                            |                   |  |
|---------------------------------------------------------------|-------------------|--|
| Syvyys Maala R Nayte<br>: Näytetunnus                         | Lisätietoja       |  |
| W GK_POS\$-2012-288.1 3544 396 7471 722                       |                   |  |
| GK POSS-2012-288.2 3544 396 7471 722                          |                   |  |
| GK POSS-2012-289.1 3545 436 7471 741                          |                   |  |
| In GK_POS\$-2012-289.2 3545 436 7471 741                      |                   |  |
| GK_POS\$-2012-290.1 3546 396 7471 722                         |                   |  |
| MV GK POSS-2012-290.2 3546 396 7471 722                       |                   |  |
| GK_POS\$-2012-291.1 3547 396 7471 722                         |                   |  |
| GK_POS\$-2012-291.2 3547 396 7471 722                         |                   |  |
| MGK_POS\$-2012-292.1 3548 396 7471 722                        |                   |  |
| m GK_POS\$-2012-292.2 3548 396 7471 722                       |                   |  |
| D. GK_POS\$-2012-293.1 3549 396 7471 722                      |                   |  |
| W GK_POS\$-2012-293.2 3549<br>396 7471 722                    |                   |  |
| GK POSS-2012-294.1 3550 365 7471 882                          |                   |  |
| <b>Basic Ware</b><br>County Officers supported Committee took | <b>CONTRACTOR</b> |  |
|                                                               | <b>□ -</b>        |  |
| Panasonic and                                                 |                   |  |
|                                                               |                   |  |
|                                                               |                   |  |
|                                                               |                   |  |

*Kuva 3. Näytetiedot kirjattiin lisäksi Excel-taulukkoon. Taulukkoon oli tallennettu havaintopisteiden ja näytteiden tunnukset sekä suunniteltujen pisteiden pohjois- ja itäkoordinaatit. Näytteenottajat korjasivat taulukkoon koordinaatit toteutuneen näytteenottopaikan mukaiseksi sekä kirjasivat näytteen syvyys- ja maalajitiedot. Myös otetuista rinnakkaisnäytteistä merkittiin tieto taulukkoon.* 

Näytteenoton alkaessa kaikilta yksityismaan omistajilta ei oltu saatu lupaa näytteenottoon. ArcMap projektiin lisätyt lupatiedot yksityismaiden osalta päivitettiin tarvittaessa, jolloin näytteenottajilla oli saatavilla maastotallentimellaan tuorein tieto yksityismaiden lupatilanteesta.

## <span id="page-7-0"></span>**4 KÄYTTÄJIEN KOKEMUKSET**

Maastotallennin otettiin testikäyttöön Savukosken moreenityömaalla talvella 2012-2013 ja käyttäjinä toimivat GTK:n teknisten palvelun näytteenottajat. Koekäyttöä esiteltiin muille näytteenottajille konsernipalveluiden yksikköpäivien yhteydessä marraskuussa 2012. Pääasiassa maastotallentimen sekä Maapelisovelluksen käyttöönottoa pidettiin hyvänä asiana. Hytillisessä Bandvagnissa maastotallennin pysyy lämpimänä ja sateelta suojassa ja sitä on helppo käyttää lämpimässä hytissä myös kylminä talvipäivinä. Kaikki näytteenottoyksiköt eivät kuitenkaan ole hytillisiä ja tällaisissa tapauksissa maastotallentimen käytettävyyttä epäiltiin. Ns. kylmiin koneisiin maastotallentimen käyttö vaatisi jonkinlaisen lämmitettävän kotelon rakentamisen talvikäyttöä varten.

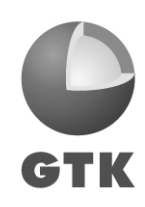

ArcMap-projektiin koottujen aineistojen kuvaustekniikkaan sekä pohja-aineistoon ei kaikilta osin oltu tyytyväisiä. Käytössä olevasta Haltik-aineistosta koettiin, etteivät kaikki alueella olleet polut ja talvitien pohjat erottuneet selkeästi. Lisäksi koettiin, että muut päällä olevat aineistot peittivät näkyvistä karttaaineiston. Metsähallituksen kuvioaineiston luokittelu vaatii jonkin verran myös muokkausta. Jouto- ja kitumaat voidaan esittää yhtenä luokkana. Niissä todettiin olevan paikoitellen myös tiheitä taimikoita, joissa kulkeminen telavaunulla on hankalaa. Taimikoiden osalta ikäluokittelua joudutaan vielä hiomaan, sillä käytetty luokittelu ei antanut oikeanlaista kuvaa taimikoiden tiheyksistä. Lisäksi toivottiin eroteltaviksi omaksi luokaksi sellaiset taimikot, jotka on kylvetty, mutta niillä ei vielä ole taimia. Nämä alueet oli eroteltuna omaksi luokakseen, mutta jostain syystä tämä aineisto jäi ehkä huomaamatta. Harvennushakkuut koettiin hyväksi luokaksi, sillä ne on maastossa helppo havaita ja niillä on helppo kulkea. Tietoa auratuista ja äestetyistä alueista haluttiin myös, sillä telavaunulla ne ovat erilaisia kuljettavia. Lisäksi toivottiin kotkan pesille aivan omaa kuvaustekniikkaa.

Havaintojen tallentaminen Maapeliin sujui vaihtelevasti. Heti testikäytön alussa sovittiin, että Maapeliin tallennetaan vain havainnot eikä näytetietoja. Koska Maapelin havaintolomake sisältää runsaasti täytettäviä kohtia, ei aina välttämättä muistettu, mitä tietoja sovellukseen tarvitsi tallentaa. Ongelmatilanteita syntyi muun muassa ylimääräisistä, tallentuneista havaintopisteistä sekä Maapelin toimimattomuudesta, joka toisinaan saattoi johtua väärin tallennetuista havaintotunnuksista. Maapelin käyttöön toivottiin parannusta siltä osin, että tallennettu piste saataisiin aukaistua tai valittua vetämällä hiirellä sen yli eikä pelkästään klikkaamalla hiirellä juuri oikeaan kohtaan pistettä, joka on vaikeaa liikkeessä.

Maastotallentimen lisäksi näytteenottajilla oli mukana perinteiset käsi-GPS laitteet paikkatiedon tallentamiseen ja useiden laitteiden mukana kuljettaminen koettiin työlääksi. Maastotallentimelle toivottiin telavaunuun omaa telinettä, johon laite voitaisiin tukevasti sijoittaa ja jossa se pysyisi paikoillaan ajon aikana, mutta sitä olisi myös helppo seurata.

## <span id="page-8-0"></span>**5 JATKOTOIMENPITEET JA YHTEENVETO**

Heti alkuvaiheessa huomattiin Maapeli-sovelluksen olevan liian raskas työkalu pelkästään iskuporanäytteiden tallennukseen. Tämän seurauksena aloitettiin kevyemmän sovelluksen kehitystyö niin iskuporanäytteiden kuin taajamanäytteidenkin tallentamiseen. Kesällä 2013 saatiinkin "Pikku-Maapelista" ensimmäinen versio testikäyttöön. Syksyn 2013 aikana tämä sovellus saatiin testattavaksi myös iskuporamoreeninäytteenottoon. Heti alkuvaiheessa Pikku-Maapelin todettiin toimivan melko hyvin joitakin puutteita lukuun ottamatta.

Maastotallentimessa käytettävästä ArcMap -ohjelmasta saadaan paras hyöty silloin, kun käyttäjät hallitsevat ohjelman peruskäytön. Esimerkiksi karttatasolle tuotujen aineistojen kuvaustekniikan muuttaminen on käyttäjän hallittava, jotta käyttäjä saa muokattua projektissa olevat aineistot kuvaustekniikaltaan käyttäjälle parhaiten sopivammaksi. Skaalauksen muuttaminen niin, että eri aineistoja nähdään eri zoomauksilla, helpottaa aineistojen tarkastelua. Lisäksi käytön aikana nousi esille pohja-aineistona käytettävien kuviotietojen luokittelu yksinkertaisemmaksi. Myös Maapeli-tallennussovelluksen peruskäytön osaaminen ensinnäkin vähentää virheiden määrää havaintoja tallentaessa ja toisekseen auttaa myös ratkaisemaan syntyneitä ongelmatilanteita. Näytteenottajille onkin järjestettävä peruskurssi niin ArcGIS -ohjelman kuin Maapeli-sovelluksenkin käytöstä.

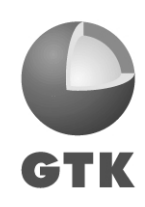

ArcMap -ohjelmassa toimivan Maapeli-sovelluksen rinnalle on pohdittu myös mobiilisovelluksen kehittämistä. Matkapuhelin on maastotallenninta kevyempi kuljettaa mukana maastossa, mutta etenkin syrjäisimmillä seuduilla kenttien puuttuminen voi aiheuttaa ongelmia.

Oman tallennussovelluksen kehittäminen niin iskupora- kuin taajamanäytteenottoakin varten palvelee niin näytteenottajia kuin geologejakin. Maastossa näytetietojen tallentaminen nopeutuu. Paikkatietoja ei tarvitse enää kirjoittaa Exceliin, jolloin virheet paikkatiedoissa vähenevät. Näytteenoton päätyttyä geologi saa käyttöönsä valmiin tietokannan, jossa ovat jo yhdistettyinä paikka- ja näytetiedot. Lisäksi geologille välittyy tieto myös ottamatta jääneistä näytepisteistä.

Kaiken kaikkiaan testikäytöstä saatiin paljon hyvää kokemusta siihen, kuinka havainto- ja näytetietojen tallentamista kannattaa jatkossa kehittää. Testikäytön perusteella on aloitettu maaperähavainnointiin kehitetyn Maapeli-sovelluksen kehittäminen yksinkertaisemmaksi vastaamaan paremmin iskuporanäytteenottoa. Tämän kehitystyön tuloksena on valmistunut jo "Pikku-Maapeli" -sovellus testikäyttöön. Lisäksi iskuporanäytteiden tallentaminen Maapeli-sovelluksella on johtanut myös uuden iskuporanäytteenoton suunnittelusovelluksen kehittämiseen aikaisemmin suunnittelussa käytetyn Kallio-Kaisu -sovelluksen tilalle.

### <span id="page-9-0"></span>**6 KIITOKSET**

Maastotallentimen ohjelmiston kehittämisestä ovat vastanneet Niina Ahtonen ja Eija Kuronen GTK:n Itä-Suomen yksiköstä ja testaukseen osallistuivat GTK:n teknisistä palveluista Heikki Jussila, Timo Keskitalo, Raimo Pokka ja Jukka Takalo. Heille kaikille kiitokset hyvästä yhteistyöstä.

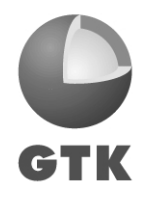

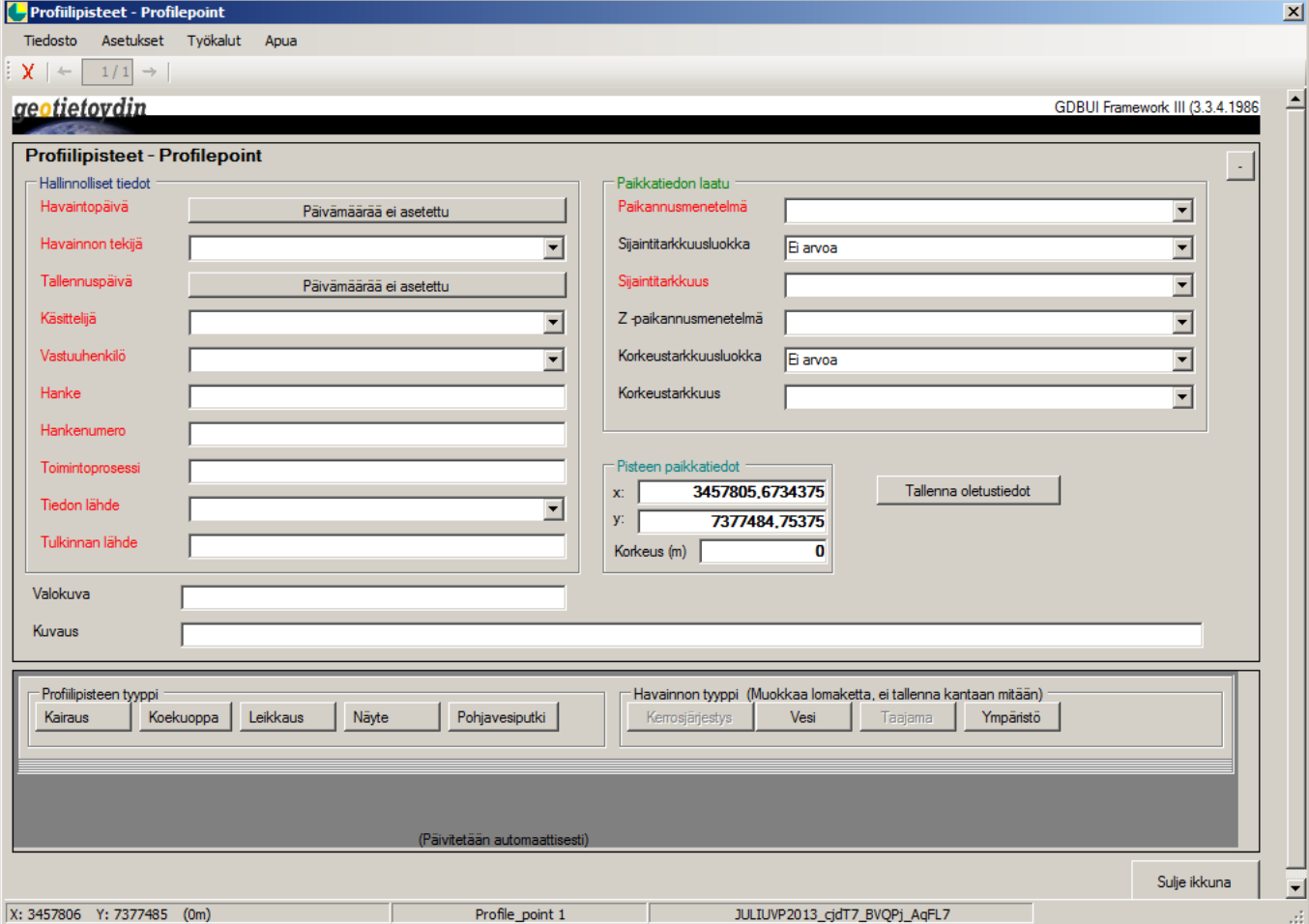

## **Maapeli -sovellus, hallinnolliset tiedot**

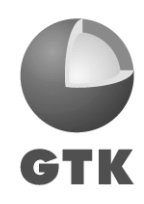

## **Maapeli -sovellus, profiilipisteen tyyppitiedot**

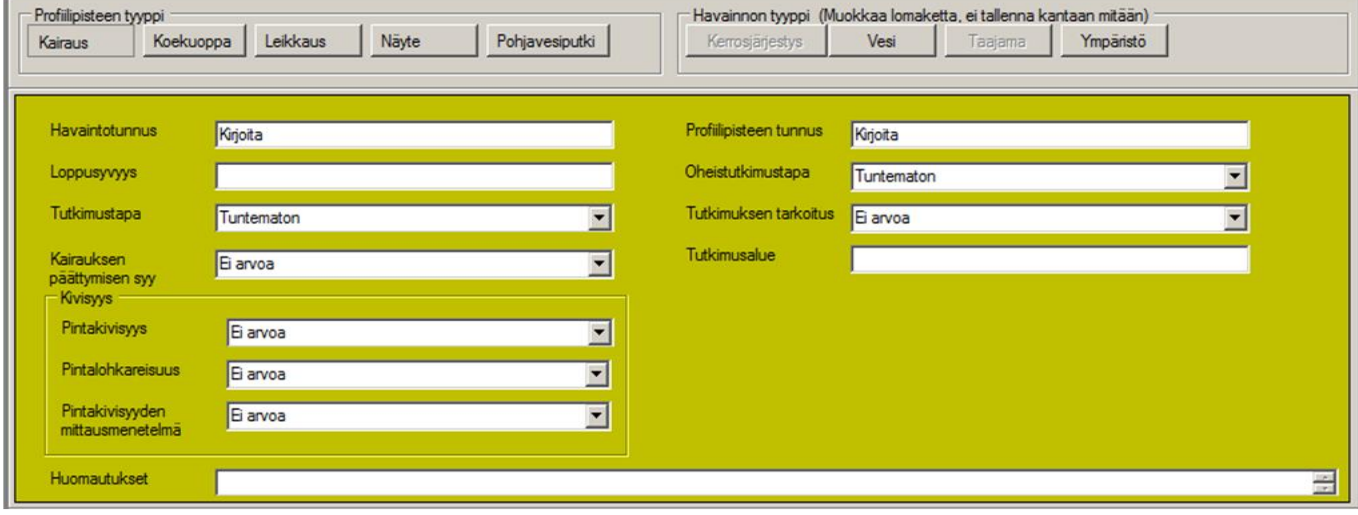

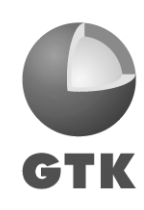

Liite 3

1.1.2014

## **Maapeli -sovellus, kerrostiedot**

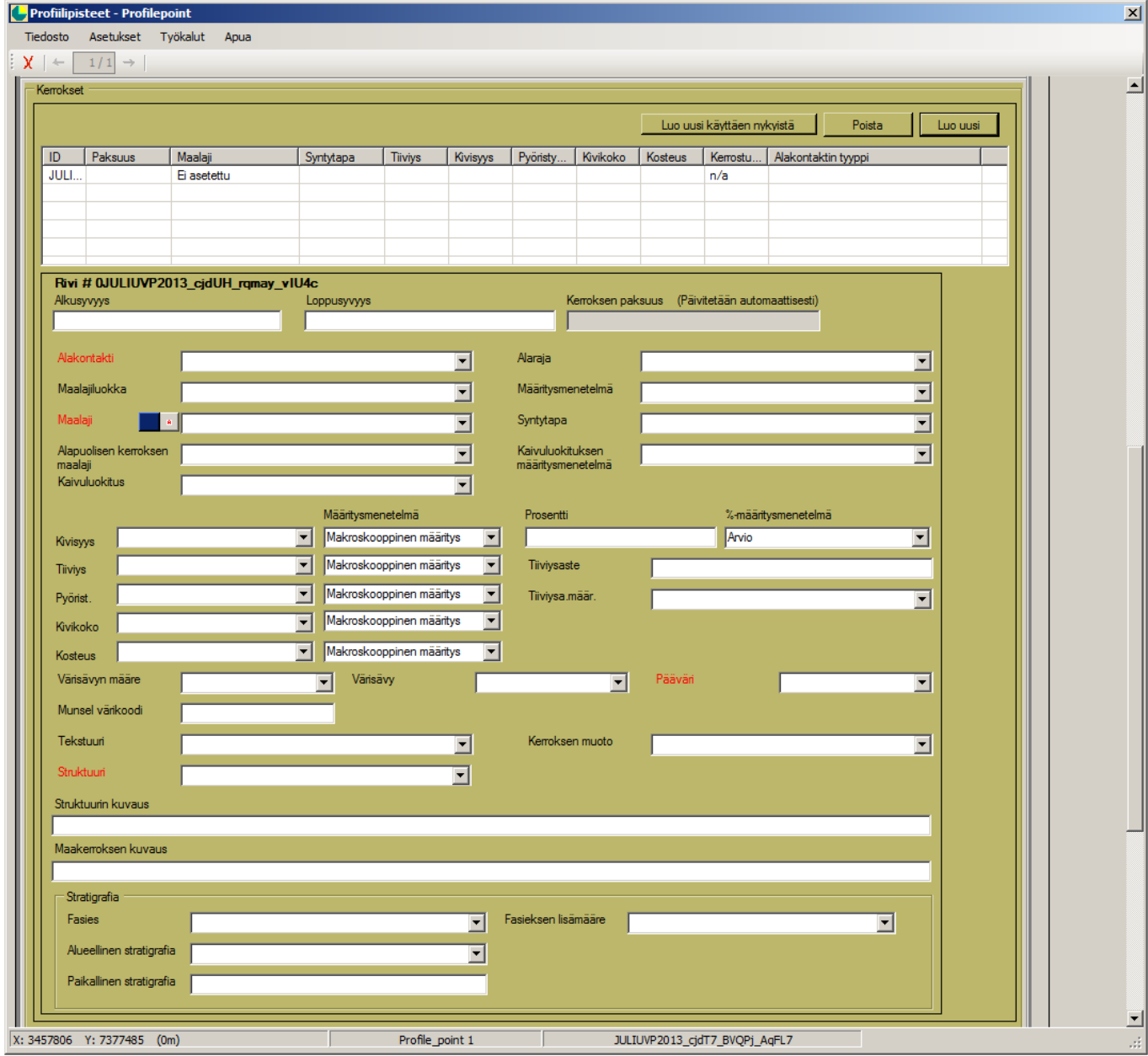

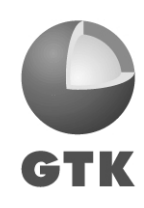

Liite 4

1.1.2014

#### **Maapeli -sovellus, näytetiedot**

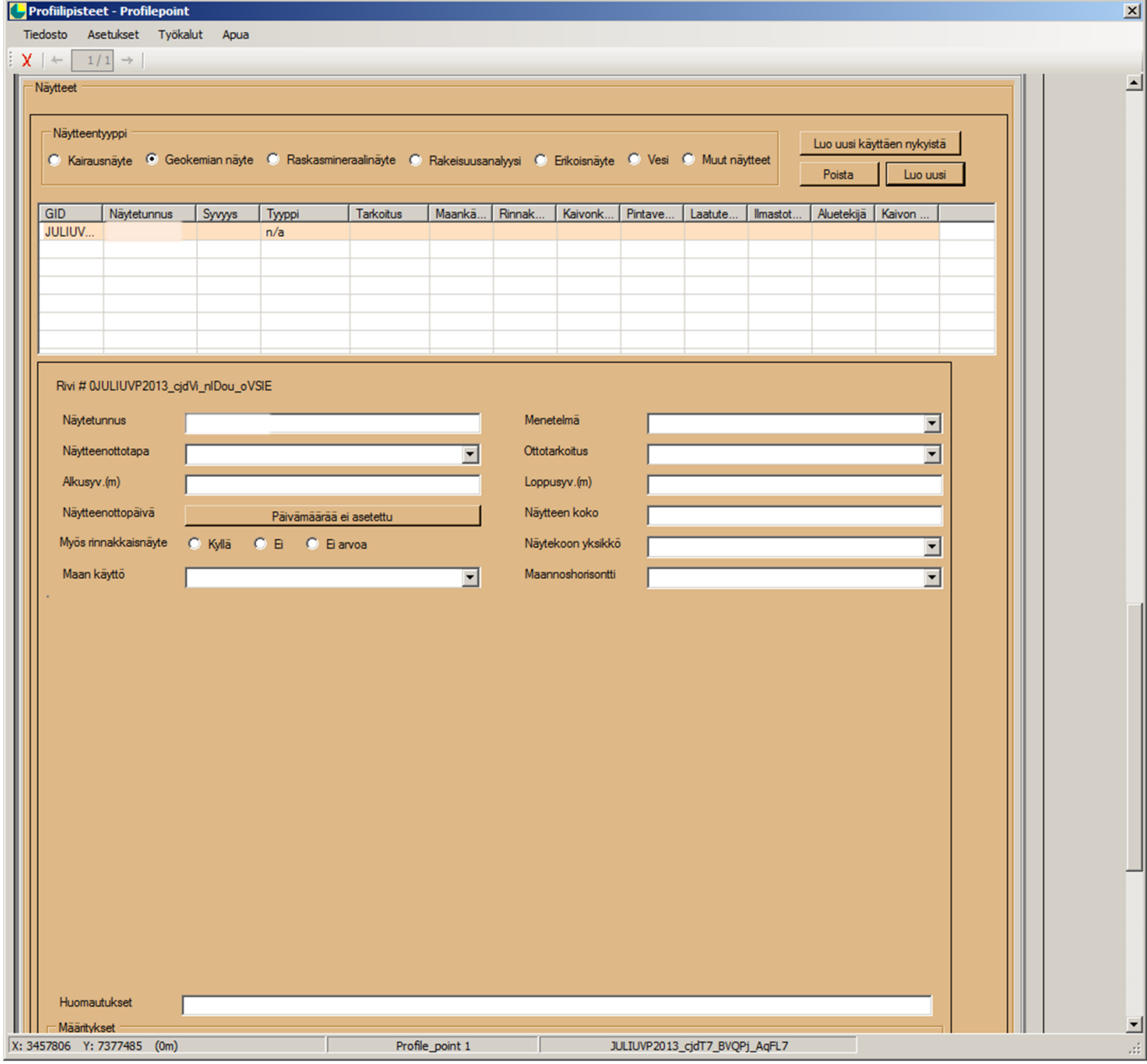

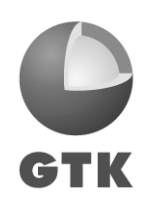